EL PROCESO DE APRENDIZAJE DE LAS MATEMÁTICAS

# AUTOAPRENDIZAJE DEL MODELO LINEAL EN UN AMBIENTE VIRTUAL

**Lizzeth Aurora Navarro Ibarra, Omar Cuevas Salazar, Jaime Martínez Castillo** Instituto Tecnológico de Sonora (México), Instituto Tecnológico de Sonora (México), Universidad Veracruzana (México) Lizzeth.Navarro@gmail.com, omar.cuevas@itson.edu.mx, jaimartinez@uv.mx

**RESUMEN:** Este trabajo expone la primera etapa en el diseño de un ambiente virtual para el tema de ecuaciones lineales de la asignatura Cálculo I para ingeniería. La investigación consiste en una propuesta didáctica con la construcción de recursos educativos digitales específicos que involucren texto, imágenes, video, audio, interacción y simulaciones, los cuales se colocarán en una página Web. Los programas informáticos utilizados son GeoGebra, Active Presenter, Wix y Google forms.

**Palabras clave:** modelo lineal, autoaprendizaje, tecnología

**ABSTRACT:** This paper describes the first stage of a virtual environment design for the topic of lineal equations in the subject Calculus I, for engineering. The research consists of a didactic proposal by using specific education digital aids, such as books, images, videos, audio materials, interactions and simulations, all of which will be included in a Web page. The computing programs used were: GeoGebra, Active Presenter, Wix, and Google Forms.

**Key words:** lineal model, self-learning, technology

#### **Antecedentes**

La tecnología tiene múltiples retos dentro de la educación, pero para lograrlos se debe comprender que no se trata de cambiar sino de la evolución de las formas de concebir, planear, implementar y evaluar las acciones educativas ya que no basta con disponer de recursos tecnológicos de punta, sino de formar usuarios y consumidores de tecnología según Edel-Navarro (2010). La finalidad es lograr mayor calidad utilizando estrategias didácticas que mejor respondan a las características del usuario, al conocimiento que queremos transmitir, a la organización y al contexto de la región, empleando herramientas de software que faciliten la interacción y las estructuras de información y conocimiento (Salinas, 2012).

La mediación didáctica que incluya a las Tecnologías de la Información y Comunicación (TIC) beneficia el proceso de fijación de conceptos matemáticos según Zaldívar, Cruz y Gamboa (2015) al consolidar lo aprendido, demostrando solidez y durabilidad de los aprendizajes adquiridos. Además, para Díaz-Barriga (2013) el ambiente de aprendizaje en matemáticas debería integrar un conjunto de secuencias didácticas basadas en actividades significativas para el estudiante, que involucren temas, problemas o aspectos de la realidad que lo rodean, de tal manera que pueda articular el contenido que se va a trabajar con sus experiencias y conocimientos previos.

A su vez, Duval (1993) afirma que la habilidad para cambiar de registro cualquier idea u objeto matemático es fundamental para el aprendizaje. Es por ello que el objetivo de esta investigación es diseñar un ambiente virtual para el autoaprendizaje con comprensión del modelo lineal a nivel superior donde el alumno pueda a través de distintos medios interactuar con las situaciones problema en distintas representaciones matemáticas.

El estudio presenta el desarrollo de los recursos digitales que incluyen la manipulación y visualización de las variables. Además, se expone la estructura de la página Web y la navegación entre los diferentes elementos que la integran.

La perspectiva teórica en que se fundamenta el estudio es la propuesta de Duval (1993) que afirma que el acto cognitivo de la aprehensión conceptual de un objeto es inseparable de sus representaciones, sin confundirlo con ellas. De esta forma, la coordinación de registros favorece la comprensión y a su vez las transferencias y aprendizajes posteriores. A su vez, la expresión matemática debe ser identificable, permitir su transformación y conversión.

Además, en las matemáticas según Pape (2005) el aprendizaje autorregulado o autoaprendizaje permite a los estudiantes planear, guiar y evaluar sus procesos de razonamiento ante una situación problema, de forma que puedan profundizar en ella y resolverla de forma correcta. Así mismo, la planeación organizada de actividades con el objetivo de alcanzar una meta es prioritario en el área de las matemáticas y en la resolución de problemas (Pape & Wang, 2003).

#### **Método**

La investigación consiste en una propuesta didáctica con recursos educativos digitales para el aprendizaje del modelo lineal empleando la teoría de Duval (1993) y los elementos del autoaprendizaje (Pape, 2005). En la asignatura Cálculo I en el Instituto Tecnológico de Sonora los primeros dos temas del curso corresponden al modelo lineal y al cálculo del valor aproximado del cambio acumulado que hace uso de la linealidad por intervalos. Estos temas conformarán el estudio del modelo lineal para este trabajo, basándose en el libro de texto de Salinas et al, (2012). La población a la que se dirige la investigación son estudiantes universitarios de las licenciaturas de ingeniería.

La estructuración del espacio educativo se integró considerando las recomendaciones de Cabero et al, (2014), en el cual se describen los aspectos generales que debe cubrir una asignatura virtual, así como el abordaje de los temas e interacción de docentes y alumnos. De igual forma, específica como desarrollar las e-actividades por parte del docente y la estrategia de presentación ante los estudiantes.

Los recursos didácticos se desarrollaron en diferentes tipos de software dependiendo de la finalidad de la actividad. Los programas informáticos utilizados son GeoGebra, Active Presenter, Wix y Google forms, que tienen la característica de estar disponibles de forma gratuita en la red. En cada tema se elaboraron aplicaciones digitales específicas que se integraron en una página Web de acuerdo a una estructura que facilite el autoaprendizaje.

# **Resultados**

La página Web que aloja el ambiente virtual de aprendizaje es Wix, que es una plataforma para la creación de sitios Web gratis. Además, no requiere conocimientos técnicos y es compatible con los motores de búsqueda. El sitio se diseñó sin utilizar plantillas. A su vez, la plataforma permite desplazarse por los contenidos por medio de un menú en la parte superior y de botones que proporcionan las opciones recomendadas al alumno.

El ambiente contiene apartados donde se le proporciona información al estudiante o actividades con las cuales pueden interactuar y recibir retroalimentación inmediata según sus acciones. La estructura de la página Web está integrada por una introducción general, mapa de actividades, introducción del tema y objetivo, lecciones de aprendizaje y autoevaluaciones para cada lección.

De igual forma, se presenta un resumen del tema, mapa conceptual, bibliografía básica y de consulta. Además, se adiciona una sección denominada "para saber más" donde se sugieren videos de YouTube con aportaciones sobre la temática en estudio.

Las tareas y evaluaciones de los temas también se contemplan en secciones diferentes. Igualmente, se dispuso de un apartado para comunicación entre el estudiante y el docente, por medio de mensajes y avisos.

La página de inicio presenta el tema en estudio y la competencia a la que contribuye el curso. La información se expuso a través de un texto y de un avatar que por medio de la voz y gestos comunica el mensaje. También, se hace mención del libro en el cual se basan los temas desarrollados, el cual corresponde al texto guía para los alumnos y docentes en las clases presenciales de Cálculo I (ver figura 1).

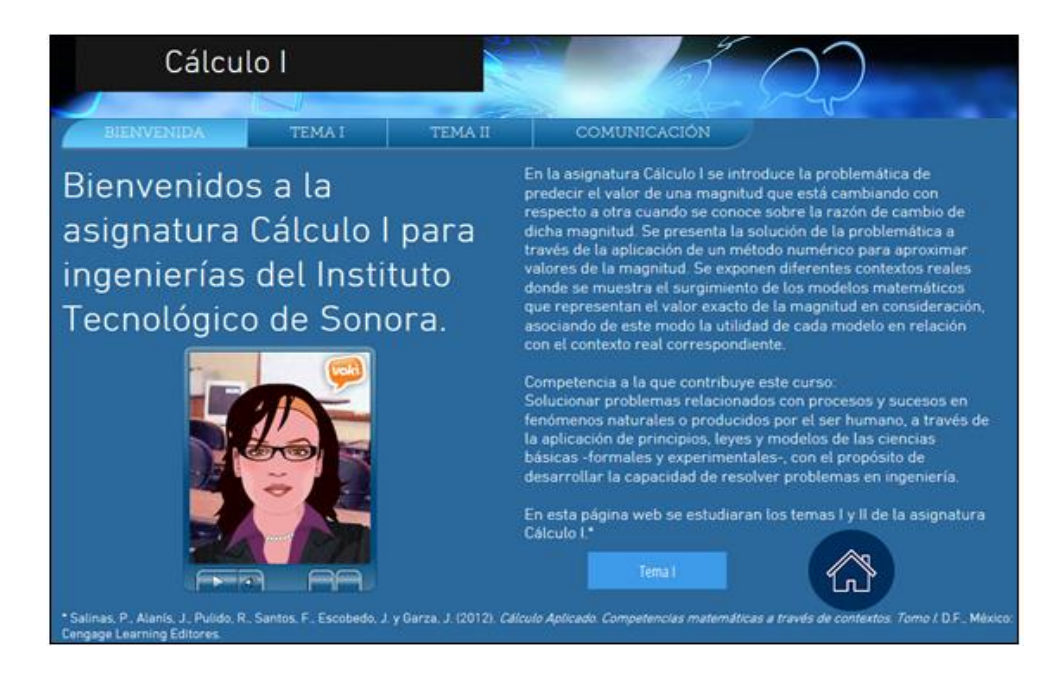

# **Figura 1.** Página de inicio del ambiente virtual de aprendizaje

En cada tema se inicia con un espacio donde se describen los conceptos a abordar y el objetivo específico. De igual forma, se dan indicaciones y recomendaciones al estudiante para que conozca cómo está integrado el ambiente virtual y se le motiva a emplear las herramientas de comunicación ante cualquier duda.

Las lecciones son las explicaciones de los problemas de situaciones de la vida cotidiana que hace el profesor. El tema I, modelo lineal, está integrado de cuatro lecciones y sus respectivas autoevaluaciones, mientras que en el tema II, cálculo de valor aproximado del cambio acumulado, está conformado por tres lecciones. Cada lección se elaboró en Power Point con imágenes, texto, animaciones y audio. El texto y la voz van narrando y exponiendo paso a paso el problema planteado con sus diferentes interrogantes. Posteriormente, se grabó el archivo como un video de windows media (\*.wmv) y se publicó en YouTube. Una vez agregado el video en la plataforma YouTube se procedió a incrustarlo dentro del ambiente virtual. Las lecciones en video se despliegan dentro de la misma página Web, es decir, no se abre otra pestaña.

Adicionalmente, antes de iniciar con el video de la lección, se proporciona al alumno un estimado del tiempo que le llevaría estudiarla y realizar la autoevaluación de la misma. La cantidad de tiempo que se indica considera que el estudiante puede detener los videos de las lecciones y regresarse a ver algún punto en específico. De igual forma, en las autoevaluaciones, el usuario puede devolverse y repetir el ejercicio según considere necesario para obtener la comprensión del concepto. En la figura 2 se muestra la pantalla de la lección 1 del tema I que aborda el problema de un automóvil desplazándose con una velocidad constante en una carretera recta.

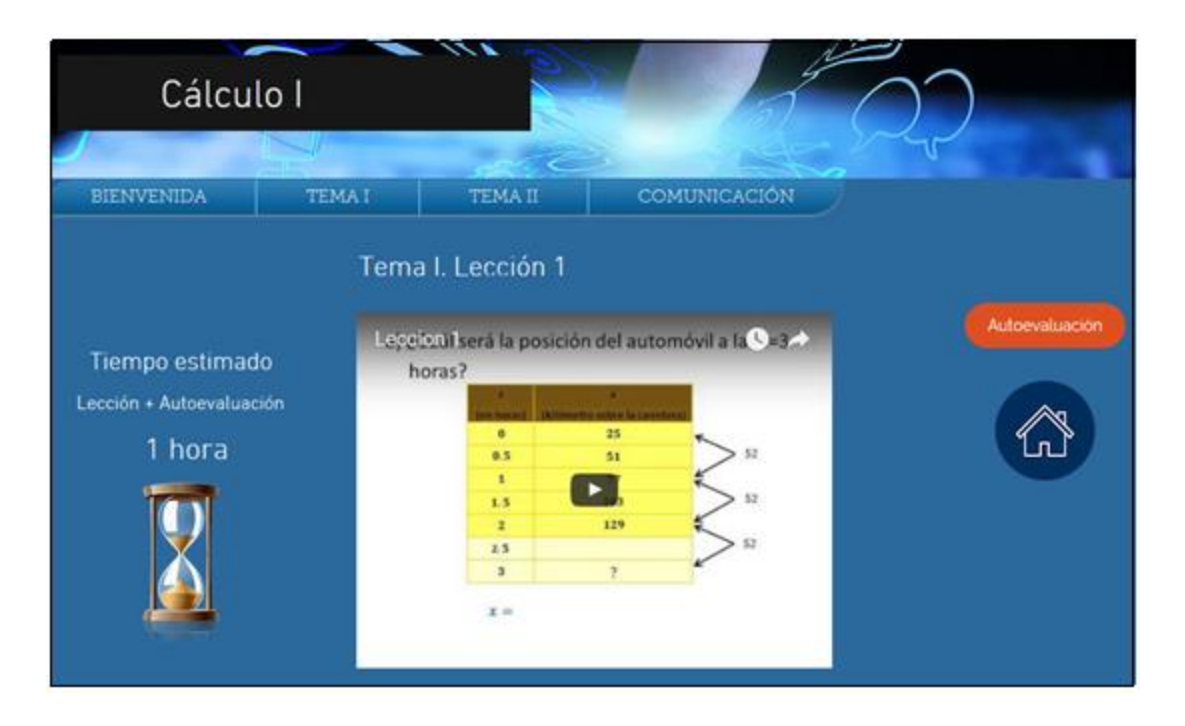

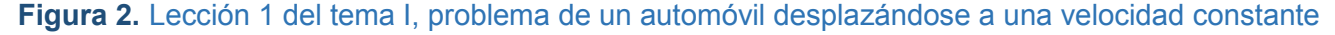

Las autoevaluaciones se diseñaron para cada lección y es donde el alumno puede practicar lo estudiado. Debido a la diferencia de los temas I y II, se desarrollaron las actividades de autoevaluación con distinto software. En todas las autoevaluaciones el estudiante interactúa con la aplicación y recibe un resultado inmediato. El usuario puede evaluar su respuesta e intentarlo de nuevo o solicitar una explicación con el cálculo correcto en su caso.

En el tema I las autoevaluaciones se construyeron con el software matemático GeoGebra, el cual tiene la característica de ser dinámico y de código abierto. Las actividades se integraron con texto, imágenes, casillas de captura y botones para ejecutar acciones. La interactividad con la aplicación y la Clame **Acta** Latinoamericana de

retroalimentación inmediata se realizó empleando botones y las capas en las que se ubican los objetos.

En la figura 3 se expone la autoevaluación de la lección 1 del tema I. En esta pantalla se aprecia el planteamiento del problema y la pregunta del inciso b, donde el alumno responde capturando el valor estimado en una casilla. Al ingresar el valor y presionar la tecla "Enter", se genera el mensaje "¡Inténtalo de nuevo!" en caso de estar incorrecto y "¡Es correcto" si es acertado. También, se tiene el botón "Solución" que al momento de accionar por medio del botón izquierdo del ratón, se muestra la respuesta a la pregunta. El desplegado que expone el botón "Solución" incluye una explicación detallada y las operaciones necesarias para obtener el valor buscado.

Al finalizar la autoevaluación se le solicita al estudiante continuar con la siguiente lección, en este caso sería la lección 2, por ello se aprecia el botón que liga a esa lección. Sin embargo, el alumno puede elegir el icono de la "casa" para ir al mapa de actividades y desplazarse a través de él o por medio del menú horizontal.

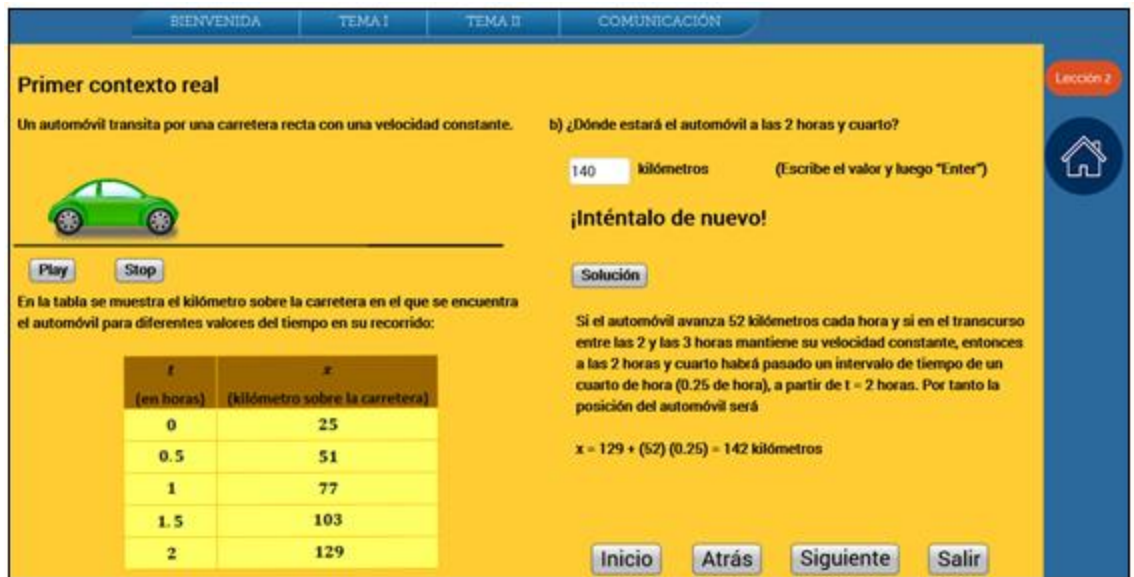

### **Figura 3.** Autoevaluación primer contexto real del terma I

En la autoevaluación para la cuarta lección del tema I se agregó la interacción con la vista gráfica. Esta lección corresponde al contexto formal donde se expone la función lineal. La representación gráfica del modelo lineal para cada uno de los contextos reales proporciona al estudiante la opción de manipular los parámetros. El alumno puede desplazarse a través de la línea recta y observar las coordenadas de cada punto así como la razón de cambio constante. Al finalizar la actividad el usuario construye una

EL PROCESO DE APRENDIZAJE DE LAS MATEMÁTICAS

función lineal mostrándose de forma simultanea su representación gráfica, la ordenada al origen y la pendiente de la recta (figura 4).

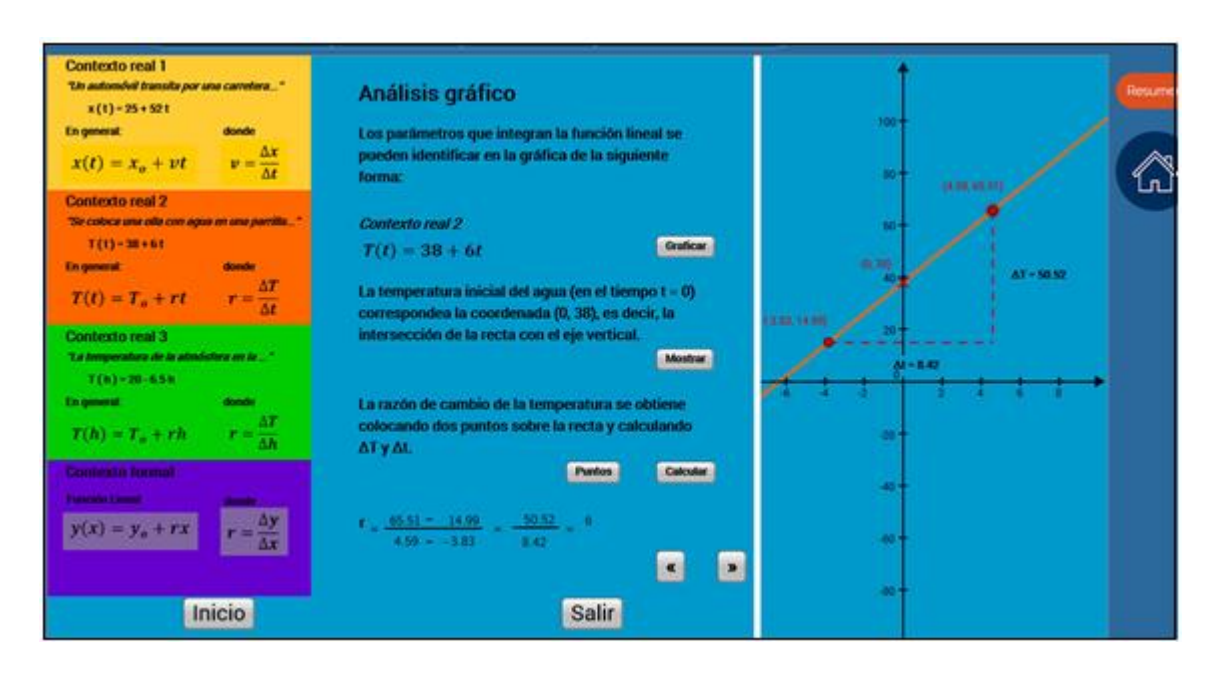

# **Figura 4.** Autoevaluación contexto formal (función lineal) del tema I

Clame - Acta Latinoamericana de

La programación empleada para las casillas de entrada y los botones es el guion script de GeoGebra. Las actividades de autoevaluación se grabaron como archivos de GeoGebra (\*.ggb) y después se compartieron en GeoGebra Tube con la opción de recurso privado. Esto permite que se genere el código para incrustar la actividad dentro del ambiente virtual. Las autoevaluaciones se despliegan dentro de la misma página Web sin abrir otra pestaña en el navegador.

En el tema II las autoevaluaciones se desarrollaron con el software Active Presenter cuya finalidad es crear tutoriales. La herramienta para la grabación de movimientos en pantalla facilita la edición y selección de secuencias que explicarán con detalle los puntos de interés. A su vez, se puede agregar audio en cada lámina por separado para explicar lo visto en pantalla. Esta aplicación también permite crear evaluaciones con casillas de entrada, selección de respuesta en opción múltiple, entre otras. La retroalimentación es inmediata y se puede estructurar con imágenes, cálculos matemáticos, además del texto.

En el Active Presentar el desplazamiento entre láminas o secuencias se puede hacer por tiempo o con botones que se programan para ejecutar una acción determinada. En los apartados de evaluación se puede establecer que el estudiante conteste la pregunta antes de poder avanzar a la siguiente sección, y para ello se muestra un letrero que le indica ésta acción. Las autoevaluaciones construidas con este

EL PROCESO DE APRENDIZAJE DE LAS MATEMÁTICAS

software se guardan como archivos de Active Presenter (\*.approj) y una vez concluida la edición se genera el archivo en Flash (\*.swf). La página Wix permite insertar los archivos Flash y ejecutarse en la misma pestaña. Las actividades una vez en formato Flash se pueden detener, avanzar y retroceder al igual que un video.

El apartado de resumen presenta una sinopsis del tema y se encuentra al finalizar las autoevaluaciones. De igual forma, dentro del texto se recomienda revisar el mapa conceptual, las secciones de bibliografía y para saber más, antes de iniciar con la tarea. En la sección de bibliografía se enlista la bibliografía básica y la de consulta que forman parte del programa analítico de la asignatura Cálculo I.

Los libros indicados son los que tienen a su alcance los estudiantes dentro de la biblioteca de la universidad. La revisión de los videos del apartado "Para saber más" por parte del estudiante permitirá que se involucren en otros problemas de contexto, la formalización matemática y ampliar los conocimientos sobre el uso del recurso tecnológico empleado en el tema II.

El mapa conceptual se muestra al ingresar por medio de un botón dentro del resumen o por medio del mapa de actividades. La finalidad del mapa conceptual es integrar de forma visual los objetos matemáticos que se estudiaron en el tema y que el estudiante pueda reafirmar los conceptos clave.

En cada tema se elaboró una asignación con problemas similares a los estudiados en las lecciones. En el apartado, denominado "Tarea", se describe el procedimiento a seguir para resolver los problemas y entregar las respuestas. En esta sección se adjuntó un archivo en PDF con el listado de problemas a solucionar, el cual se aconseja descargar y hacer los cálculos necesarios en cuaderno. Posteriormente, cuando ya se tengan los problemas terminados, se acciona el icono de "lápiz", en este mismo apartado, para entregar la tarea.

La entrega de las tareas se diseñó tratando de facilitar el procedimiento para los estudiantes y además buscando una revisión y retroalimentación inmediata. La herramienta que se utilizó fue el formulario de Google enlazado con una hoja electrónica en Google Drive. También, se requirió instalar un complemento llamado Easy Quiz para enviar de forma automática la calificación y retroalimentación a cada uno de los alumnos.

Al accionar el icono de "lápiz" para entregar la tarea, se abre otra pestaña donde se solicitan datos de identificación al estudiante, como son: correo electrónico, matrícula escolar (ID), apellido paterno, apellido materno y nombre. El correo electrónico que el alumno registre será donde reciba la calificación y explicación detallada de cada uno de los incisos que integran los problemas de la tarea. La evaluación se desarrolló de forma similar a la sección tarea. La única diferencia es que no se tiene la opción de ver previamente los problemas a resolver. En el apartado de evaluación se describe el procedimiento a seguir y se presenta el icono de "lápiz" para empezar la evaluación.

En cuanto a la comunicación se creó una sección para realizarla de forma asincrónica entre docente y estudiantes. En el apartado denominado "Contacto", el alumno puede enviar mensajes al profesor sobre dudas del tema, de la página o problemas técnicos. De igual forma, se proporciona la dirección de correo electrónico del docente para darle la opción al alumno de enviar mensajes desde su propio correo. También, se tiene un "pizarrón" de avisos, donde se pueden publicar anuncios para informar a todos los usuarios.

## **Reflexiones**

El ambiente virtual está completo con todos los elementos que se planearon. Posteriormente, se realizará un piloteo para hacer los ajustes que surjan durante la interacción de los estudiantes con el ambiente virtual. La implementación de la propuesta dentro de un curso de Cálculo I permitirá identificar el nivel de aprendizaje de los alumnos al interactuar con recursos digitales y valorar la pertinencia de extender su aplicación.

#### **Referencias bibliográficas**

- Cabero, J., González, N., Trinidad, A., Ramírez, L., Neris, T., y Fernández, V. (2014). *Manual para el desarrollo de la formación virtual en el Instituto Tecnológico de Santo Domingo*. Libro de Estilo. Santo Domingo, República Dominicana: R. D. INTEC.
- Díaz-Barriga, A. (2013). TIC en el trabajo del aula. Impacto en la planeación didáctica. *Revista Iberoamericana de Educación Superior Universia, 4*(10), 3-21.
- Duval, R. (1993). Registres de représentation sémiotique et functionnement cognitif de la pensée. *Annales de Didactique et de Sciences Cognitives, 5*, 37-65. IREM de Strasbourg. Traducción para fines educativos (Hitt F., Ojeda A.). México, DF: Departamento de Matemática Educativa del Cinvestav-IPN.
- Edel-Navarro, R. (2010). Entornos virtuales de aprendizaje. La contribución de "lo virtual" en la educación. *Revista Mexicana de Investigación Educativa, 15*(44), 7-15.
- Pape, S. J. (2005). Interventions that support future mathematics learning: Developing self-regulated learners in K-12 classrooms. En: S. Wagner (Ed). *Prompt Intervention in Mathematics Education*  (pp. 77-97). Ohio, USA: Ohio Resource Center for Mathematics, Science, and Reading and Ohio Department of Education.
- Pape S. J. y Wang, C. (2003). Middle school children's strategic behavior: Classification and relation to academic achievement and mathematical problem solving. *Instructional Science, 31*(6), 419-449.
- Salinas, J. (2012). La investigación ante los desafíos de los escenarios de aprendizaje futuros. *RED Revista de Educación a Distancia, 32*(1), 1-23.

Salinas, P., Alanís, J., Pulido, R., Santos, F., Escobedo, J. y Garza, J. (2012). *Cálculo Aplicado. Competencias matemáticas a través de contextos. Tomo I*. México, DF: Cengage Learning Editores.

 $C$  ame  $\approx$ 

Zaldívar, L., Cruz, Y. y Gamboa, M. (2015). Mediación didáctica contextualizada de las tecnologías de la información y la comunicación pasa la fijación de los conceptos matemáticos. *Revista Didasc@lia: Didáctica y Educación, 6*(1), 49-68.